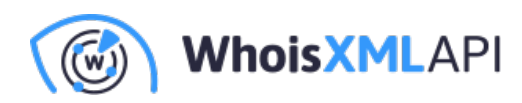

# **Disposable Email Domains Data Feedを AWS S3にインポートするには**

2023年10⽉3⽇

本文書では、AWS Lambdaを活用して、WhoisXML APIが提供するDisposable Email Domain Data FeedをAWS S3バケットにダウンロードする基本的な方法を紹介します。AWS Lambda は、サーバーをプロビジョニングしたり管理したりすることなくコードを書いて実⾏できる、 サーバーレスのコンピューティングサービスです。AWS S3は、ファイルを保存および取得す るためのオブジェクトストレージサービスです。ここでは、AWS LambdaとAWS S3バケッ トの両⽅を構成するプロセスを説明します。

## **以下は本⽂書の対象外です:**

- Lambda関数のスケジューリング  $\bullet$
- ETLパイプライン  $\bullet$
- PythonのRequestsモジュールのインポート

## **前提条件**

事前に以下を用意する必要があります:

- AWSアカウント
- AWSサービス、特にAWS LambdaとS3に関する基礎〜中級程度の知識

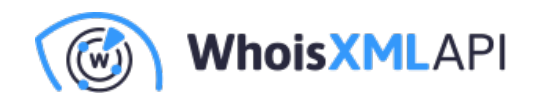

- Lambda関数で使われるPythonの知識
- $\bullet$ [WHOIS API Disposable Email Domains](https://emailverification.whoisxmlapi.com/disposable-email-domains)データフィードへのアクセス。APIキーが 必要です。詳細につきましては、[sales@whoisxmlapi.com](mailto:sales@whoisxmlapi.com) にお問い合わせくださ い。このデータフィードの仕様は[、こちらで](https://emailverification.whoisxmlapi.com/disposable-email-domains/specifications)ご確認いただけます。

## **ステップ1:AWS S3バケットの作成**

最初のステップは、Disposable Email Domainsファイルを書き込むS3バケットの作成です。

- $\bullet$ AWS Management Consoleで、S3サービスに移動します。
- 「Create Bucket」をクリックします。  $\bullet$
- バケットにユニークな名前をつけ、適切な地域を選択します。 $\bullet$

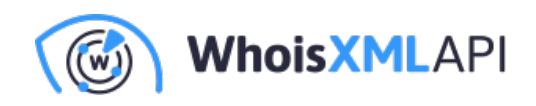

## **General configuration**

#### **Bucket name**

myawsbucket

Bucket name must be unique within the global namespace and follow the bucket naming rules. See rules for bucket naming  $[7]$ 

#### **AWS Region**

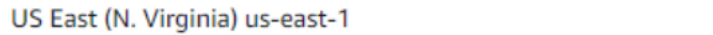

#### Copy settings from existing bucket - optional

Only the bucket settings in the following configuration are copied.

**Choose bucket** 

#### **Object Ownership** Info

Control ownership of objects written to this bucket from other AWS accounts and the use of access control lists (ACLs). Object ownership determines who can specify access to objects.

#### ACLs disabled (recommended)

All objects in this bucket are owned by this account. Access to this bucket and its objects is specified using only policies.

 $\bigcirc$  ACLs enabled

Objects in this bucket can be owned by other AWS accounts. Access to this bucket and its objects can be specified using ACLs.

ここでは、デフォルト設定のまま「Create Bucket」をクリックします。

## **ステップ2: IAMロールの作成**

AWS Lambdaでは、S3バケットの読み書きに必要な権限を持つIAMロールが必須となります。 以下の手順でIAMロールを作成してください:

AWSマネジメントコンソールでIAMサービスに移動します。

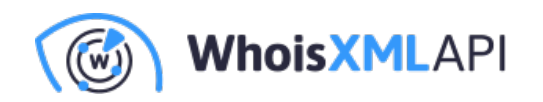

## Select trusted entity Info

## **Trusted entity type**

### **O** AWS service

Allow AWS services like EC2, Lambda, or others to perform actions in this account.

#### $\bigcirc$  Web identity

Allows users federated by the specified external web identity provider to assume this role to perform actions in this account.

#### $\bigcirc$  Custom trust policy

Create a custom trust policy to enable others to perform actions in this account.

### ○ AWS account

Allow entities in other AWS accounts belonging to you or a 3rd party to perform actions in this account.

### $\bigcap$  SAML 2.0 federation

Allow users federated with SAML 2.0 from a corporate directory to perform actions in this account.

- 「Roles」をクリックし、次に「Create Role」をクリックします。
- このロールのサービスとして「Lambda」を選択し、「Next: Permissions」をクリッ クします。

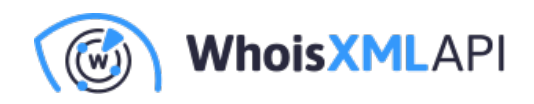

## **Use case**

Allow an AWS service like EC2, Lambda, or others to perform actions in this account.

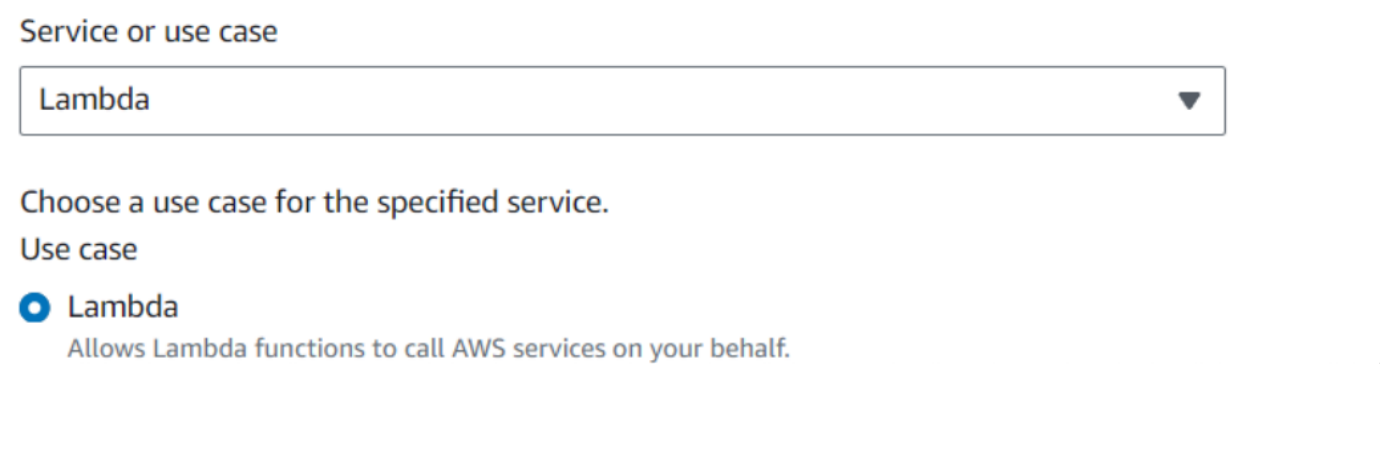

検索バーに「S3」と⼊⼒し、「AWSS3FullAccess」、そして「Next: Tags」を選択 します。

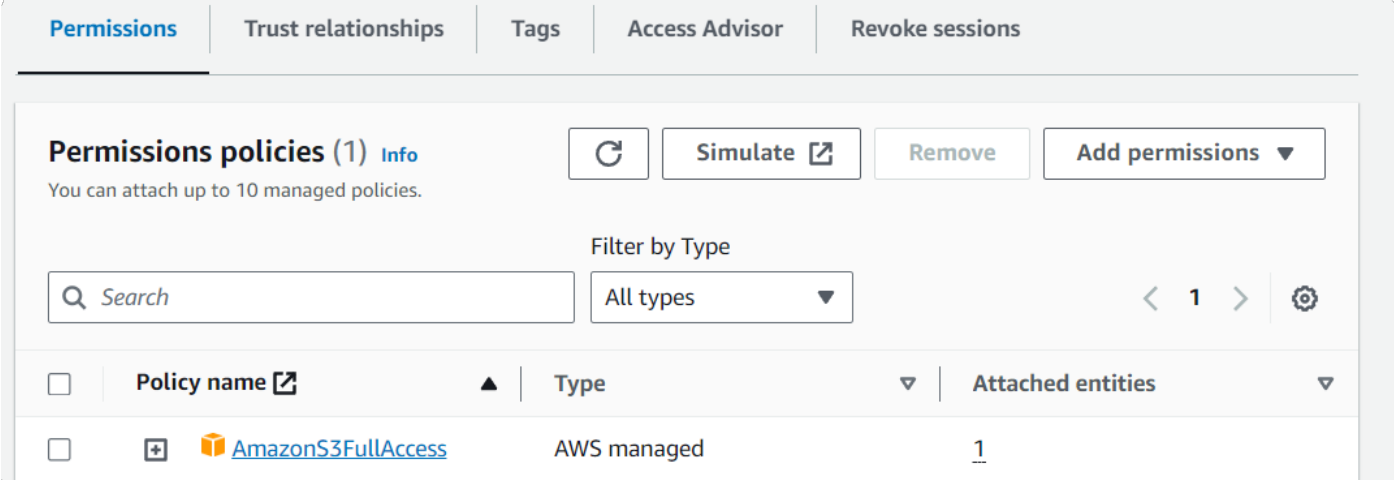

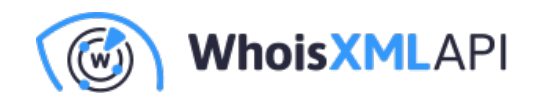

- タグは任意です。次に「Next: Review」をクリックします。
- $\bullet$ あなたのロール、名前、簡単な説明を入力し、「Create Role」をクリックします。

## **ステップ3:Lambda関数の作成**

Lambda関数の作成は楽しく、簡単です。その方法は以下の通りです:

- $\bullet$ AWSマネジメントコンソールでLambdaサービスに移動します。
- $\bullet$ 「Create Function」をクリックします。
- $\bullet$ 関数にわかりやすい名前を付け、ランタイムとしてPythonを選択します。そして、 上記のステップ2で作成したIAMロールを選択します。
- 「Create function」をクリックします。  $\bullet$

注:

Execution roleの設定:

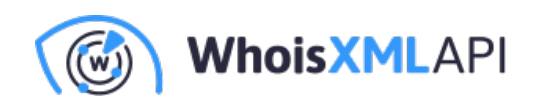

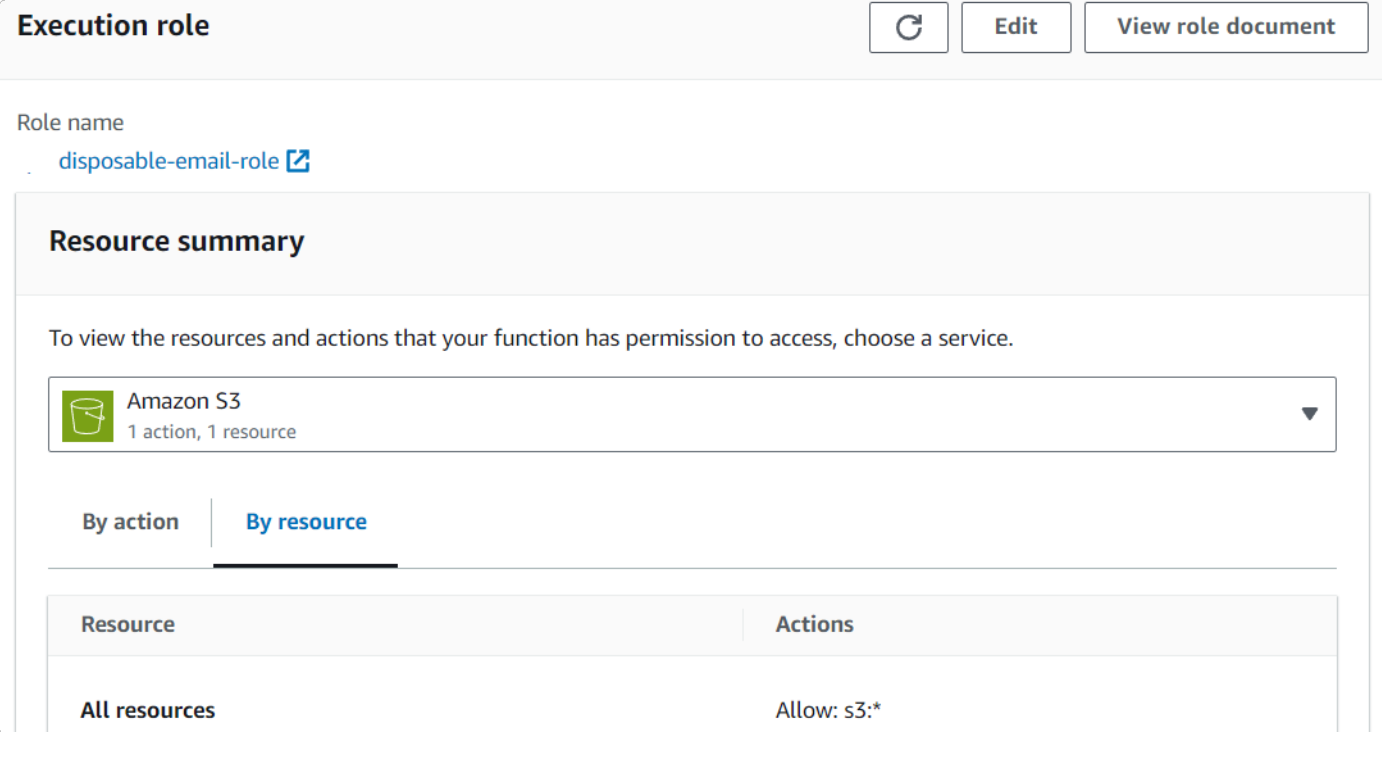

Lambda関数のタイムアウト値を設定します。今回は30秒に設定しています。

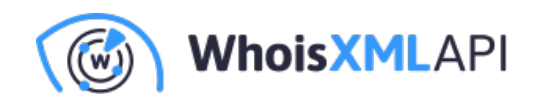

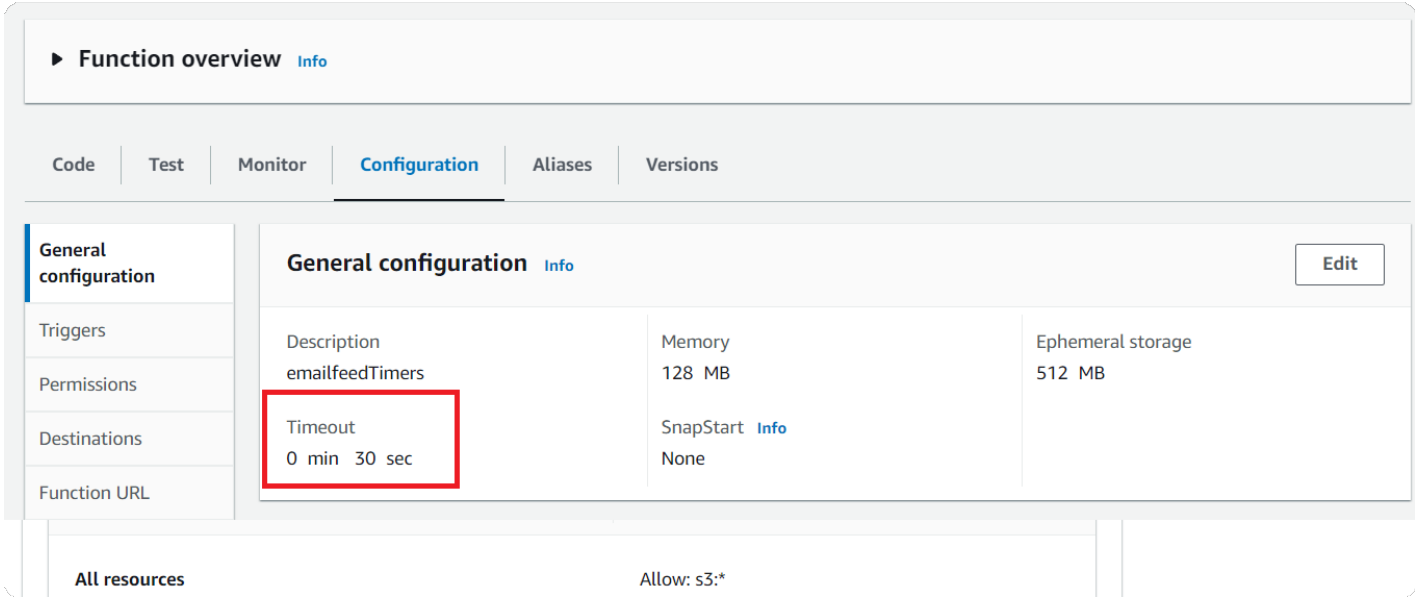

## **ステップ4:Disposable Email DomainリストをS3にインポー トするLambda関数を記述**

この例ではpython requestsモジュールを使用していますが、Boto3の一部ではなくなったた め、インポートする必要があるかもしれません。この⽅法に関するAWSのドキュメントは 曖昧ですが、インターネット上で様々な技術記事を見つけることができます。

```
コードの例:
```

```
以下のPythonコード (GitHubでも入手できます)は、lambda handlerのエントリーポイント
です:
  import os 
  import boto3 
 import sys
  from datetime import datetime, timedelta 
  sys.path.append('python') #added for requests module
```
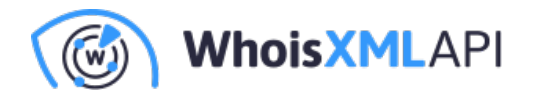

```
import requests
from requests.auth import HTTPBasicAuth
def lambda handler(event, context):
    # Calculate yesterday's date in YYYY-MM-DD format
    yesterday = (datetime.now() - timedelta(days=1)).strftime("%Y-%m-%d")
    # Define the URL of the CSV file you want to download
    csv url = f"https://emailverification.whoisxmlapi.com/datafeeds/Disposa
    apiKey = "YOUR API KEY"# Define the username and password for basic authentication 
    usename = apikeypassword = apiKey
    # Define the S3 bucket and object/key where you want to store the CSV 
    "s3://newbucketname/email/disposable/"
    s3 bucket = "newbucketname"
    s3 key = f"email/disposable/disposable-email-domains-{yesterday}.csv"
    # Initialize the S3 client 
    s3 client = boto3.resource('s3')
    s3 object = s3 client. Object (s3 bucket, s3 key)
    try:
        # Download the CSV file from the external website with basic authen 
        response = requests.get(csv_url, auth=HTTPBasicAuth(username, passw
        if response.status code == 200:
            # Upload the CSV file to S3
            print(f"Uploading file to ", s3 bucket, s3 key)
            s3 object.put(Body=response.content)
            return {
                'statusCode': 200,
                'body': 'CSV file successfully downloaded and uploaded to S
            }
        else:
            bodyStr = f''Failed to download {csv url}"
```
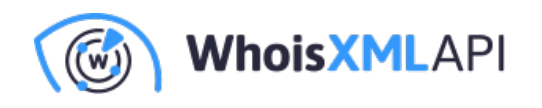

```
return {
             'statusCode': response.status code,
             'body': bodyStr
         }
except Exception as e: 
    return {
         'statusCode': 500, 
         'body': str(e)
    }
```
完成すると、このようなものができるはずです:

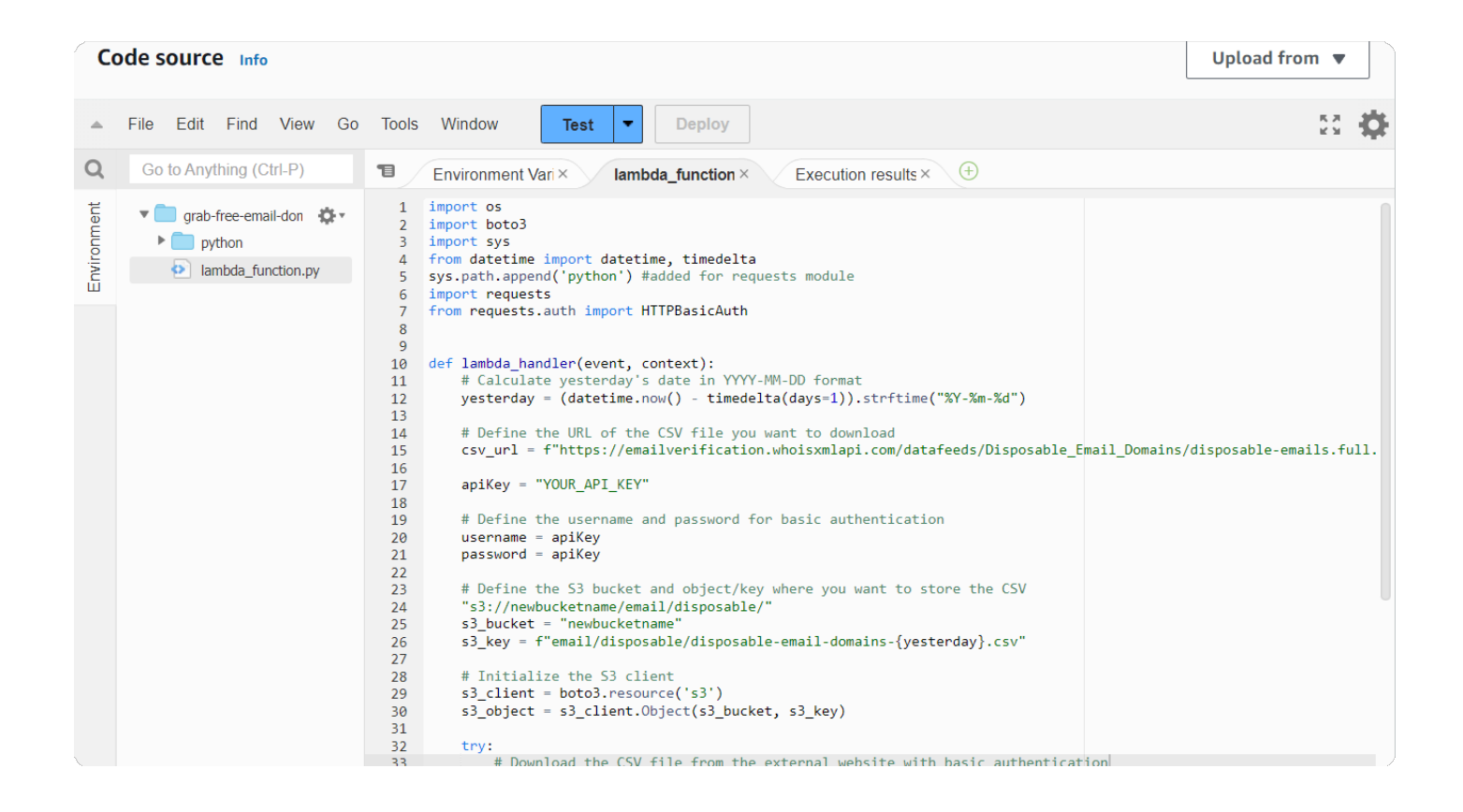

## **ステップ5:作成したLambda関数をテストする**

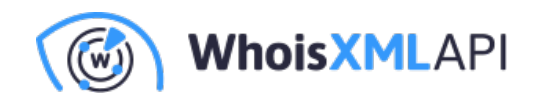

最後のステップとして、作成したLambda関数をテストし、a) Disposable Email Domainファ イルを正常に取得できること、b) S3バケットに書き込めることを確認します:

ページ上部の「Test」をクリックすると、以下のようなものが表⽰されるはずです。

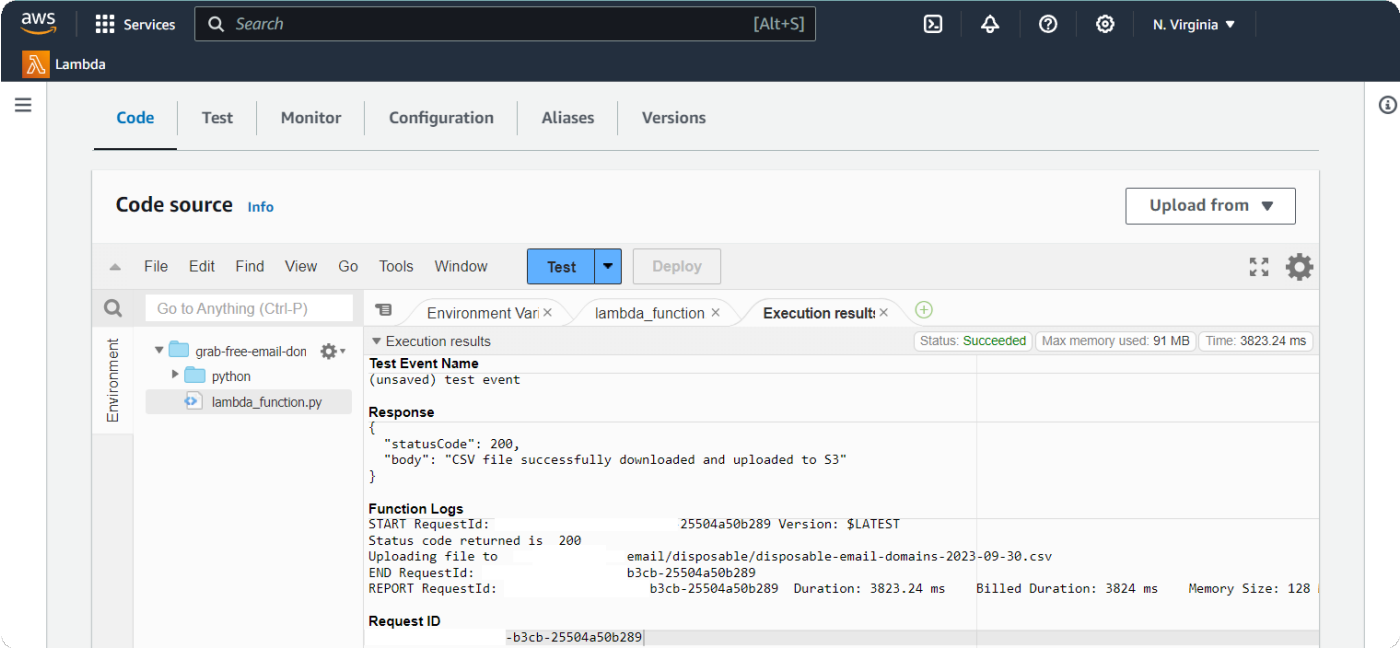

「"requests" module not found 」というメッセージを受け取った場合は、python requests ライブラリを正しく設定する必要があります(本文書の範囲外)。

Lambda関数が正しく設定されていれば、関数はファイルを取得し、S3バケットに書き込み ます。S3バケットに移動してファイルの存在を確認できます。

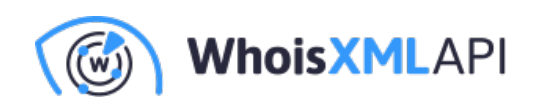

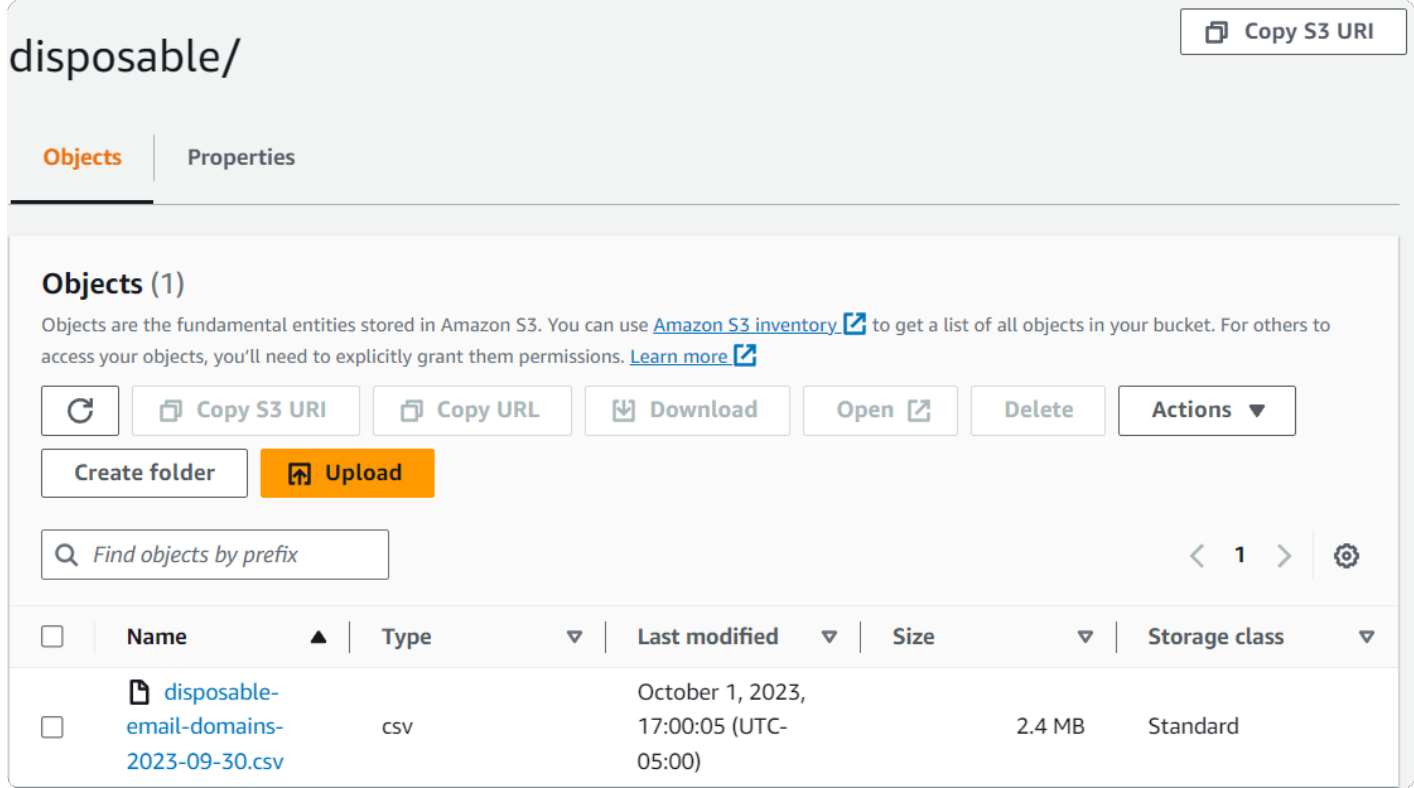

## **まとめ**

S3バケットにアクセスできるAWS Lambdaの設定は、クラウドエンジニアにとってはごく ⼀般的なタスクです。このプロセスの後に踏む次のステップは、Athena、Postgres、 MySQLデータベースへのインポートなど、このデータで何をするかを決めることです。 ETL用のAWS Glueをご存じない方は、そちらもチェックしてみてください。